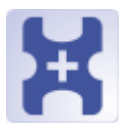

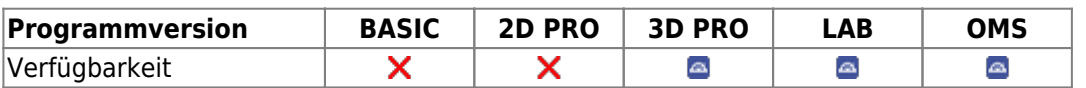

Modul FA\_Bonding kann genutzt werden, um virtuelle Brackets nach unterschiedlichen Vorgaben (OnyxCeph<sup>3™</sup>, MBT, Muchitsch, Creekmore, Andrews, Alexander) einzeln oder in vorkonfigurierten Gruppen am Malokklusionsmodell zu positionieren. Position und Ausrichtung der Brackets können individuell korrigiert/angepasst werden.

## **Erste Schritte**

- 1. Klebepunkte aus der Liste auf den entsprechenden Zahn setzen, Modellrotation bestimmt Hochachse
- 2. Bracket in der Liste zuweisen bzw. Bracket-Satz laden
- 3. Brackets über Navigatoren oder Line-Up ausrichten
- 4. Basisabstand zur Krone im Block einstellen
- 5. Als Projekt und neuen Befund speichern

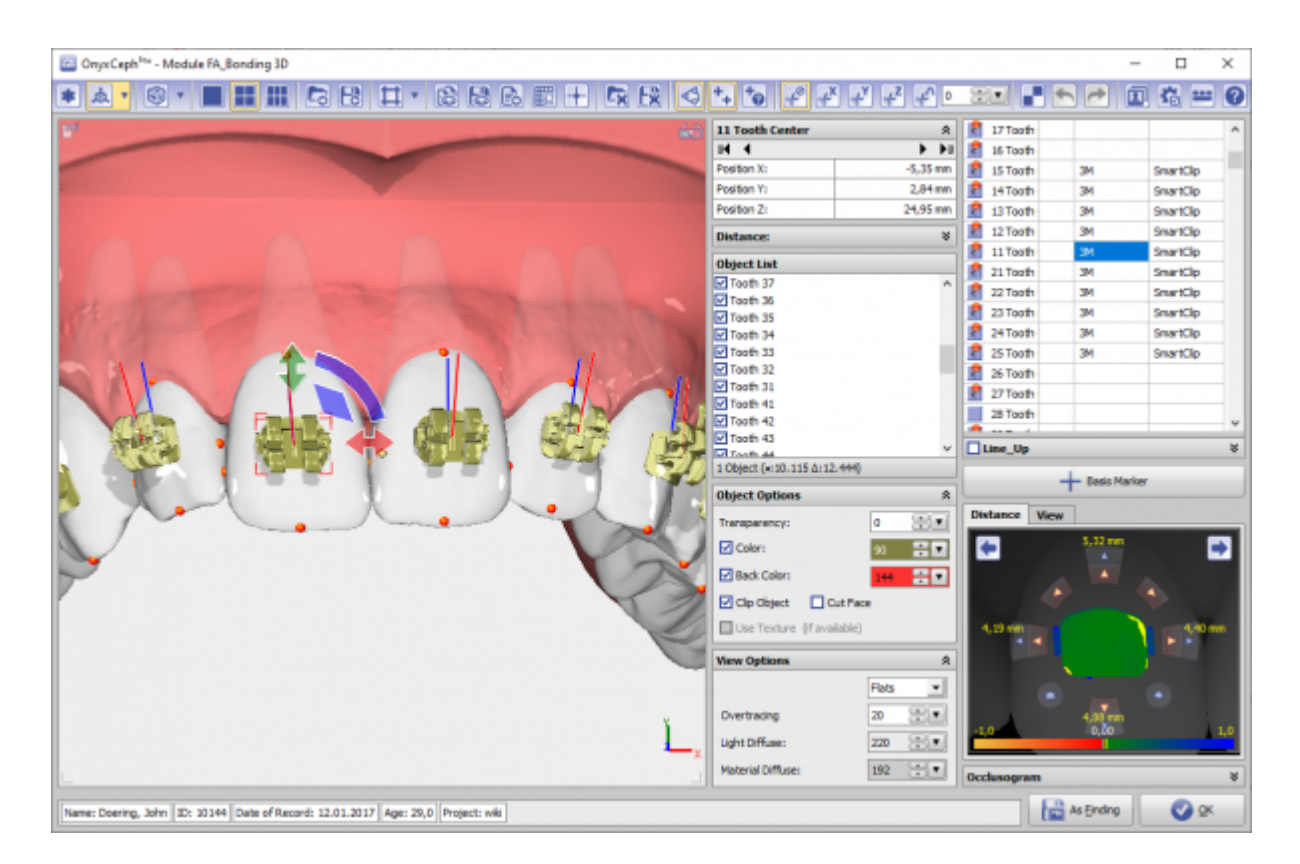

## **Moduloberfläche**

## **Verweise**

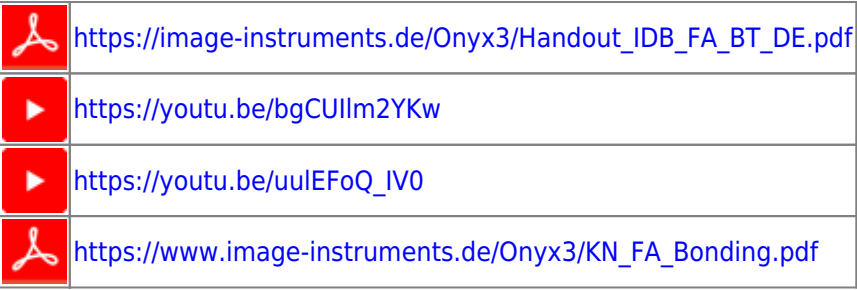

From: <http://www.onyxwiki.net/>- **[OnyxCeph³™ Wiki]**

Permanent link: **[http://www.onyxwiki.net/doku.php?id=fa\\_bonding&rev=1586510274](http://www.onyxwiki.net/doku.php?id=fa_bonding&rev=1586510274)**

Last update: **2020/04/10 11:17**

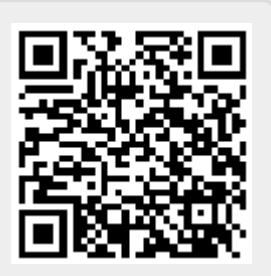